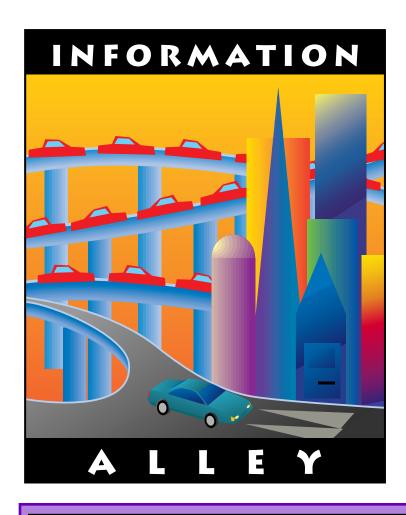

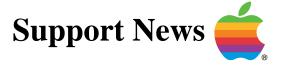

**January 29, 1996** 

Volume II, Issue 19

"Get Off the Highway and Into the Alley™"

# In This Issue... Words from the Watchdog -Apple Disability Solutions and MAP ......4 Is the Macintosh Performa Global Village Gold IIv Modem Upgradeable? ................9 Color LaserWriter 12/600 PS Printing Transparencies From a UNIX Workstation ...........11 PowerBook Turns Off In Target Disk Mode ......14

# Inside Information...

### About the Information Alley

The *Information Alley* ™ is a publication of Apple Computer, Inc., Support Information Services. The goal of the *Information Alley* is to help you get full use of your Apple computers, peripherals, and software. We make every attempt to include articles that have the broadest audience possible. However, we do sometimes print articles that do not apply to our international readers.

# Where to Find the *Information Alley*

The *Information Alley* is available through a variety of online services and via an Internet list server.

For a complete list of where to find the *Information Alley*, call the Apple Fax line at 1–800–505–0171 and request document #20720. You can also get an index to back issues by requesting document #20719.

Optionally, you can search the Technical Information Library; use "information alley" as the search string. Available articles are:

- Information Alley: Where to Find Online
- Information Alley: Index of Vol I Issues
- Information Alley: Index of Vol II Issues

### *Information Alley* Formats

The *Information Alley* is available in these formats:

### **Adobe Acrobat**

Requires the Macintosh, DOS, Windows, or UNIX Acrobat Reader. The free Readers are available via the Adobe BBS (206) 623–6984, America Online, Compuserve, or the World Wide Web at this URL: http://www.adobe.com/.

### **Common Ground**

Includes the imbedded Common Ground Macintosh MiniViewer. This format requires no external reader.

#### **SeText**

Includes no graphics or special magazine formatting. Formatted to be read with EasyView or any word processor.

### **Submissions and Letters**

We welcome articles of general interest to Apple computer users, letters to the editor, and suggestions for future articles. Send submissions to:

Information Alley 1200 East Anderson Lane MS: 212–STI Austin, TX 78752

Fax: (512) 908-8018 e-mail: alley@apple.com

Please do not send us your support questions.

### **Copyright Notice**

This newsmagazine is copyrighted, with all rights reserved. Individual articles in this newsmagazine may be reprinted, in their entirety, without prior written permission from Apple as long as full credit is given to Apple Computer and the *Information Alley* is listed as the source of the information.

You must have prior written permission from Apple Computer to excerpt or paraphrase portions of articles from this newsmagazine. For permission, contact: Diana Ezell, Editor or call (512) 908–8975.

### **Trademarks**

The Apple logo is a trademark of Apple Computer, Inc., registered in the U.S. and other countries.

Apple, the Apple logo, APDA, AppleLink, AppleShare, AppleTalk, A/UX, EtherTalk, HyperCard, HyperTalk, ImageWriter, LaserWriter, LocalTalk, Macintosh, and ProDOS are trademarks of Apple Computer, Inc., registered in the U.S. and other countries.

Apple Desktop Bus, Balloon Help, Disk First Aid, Finder, SuperDrive, *Information Alley*, "Get off the Highway and Into the Alley", and TrueType are trademarks of Apple Computer, Inc.

Classic is a registered trademark licensed to Apple Computer, Inc.

AppleCare is a service mark of Apple Computer, Inc., registered in the U.S. and other countries.

All other products mentioned in this newsmagazine are trademarks of their respective companies.

Mention of third–party products is for informational purposes only and constitutes neither an endorsement nor a recommendation. Apple assumes no responsibility with regard to the performance of these products.

Apple Computer, Inc., products (hardware and software) described in this newsmagazine are subject to update and change. This news—magazine makes no assurance that functions and technical information described here is not superseded by subsequent releases of the product described.

The *Information Alley* is produced using FrameMaker 4.0 on a Power Macintosh running System 7.5.

### Published bi-weekly by

Apple Computer, Inc.
Support Information Services
1200 East Anderson Lane
MS: 212–STI
Austin, TX 78752
(512) 908–8975

Diana Ezell, Editor Regular Columnists:

Mark Aitala Wayne Brissette
Leslie Dolan Diana Ezell
Holli Kearns Charlie McCabe
Sonia Siegmund Fred Widmer

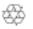

If you print the *Alley*, please share when done!

© 1994–95 by Apple Computer, Inc.

# Apple's Technical Information Library, a Valuable Information Resource

### By Diana Ezell

With all the talk about Apple in the news these days, I thought you all might like to hear some of the positive things Apple has been and continues to do. In this issue I have included an article about Apple's Disability Solutions for the Macintosh.

While this is not the usual "techie" type of article I have been including in the Information Alley, it is, in its own way a very technical topic because of the technologies involved in developing these products. It presents some solutions for human issues which you may encounter in your daily life. I hope you find it useful. As is most of the information in this publication, this Apple Disability information is published online on ftp sites and on the World Wide Web.

Of course, I have included many technical problem solving articles concerning Apple's newest products and common issues which have arisen in recent weeks. These are the kinds

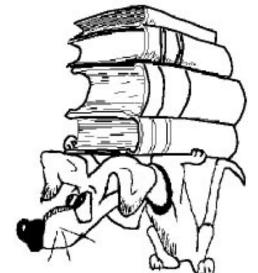

of articles most commonly requested from our readership. Most of these articles are available on many online services in the Apple Technical Information Library (TIL). As I told you in recent issues, this is the same source of information available to Apple's technical support representatives. If you are not sure what you are looking for in the TIL, it is always a good idea to check out the Apple Web page and look at the top 100 most accessed articles. Chances are that you will find many answers to your questions in this library. Please let me know if you search the library and have trouble finding any information.

The TIL not only contains troubleshooting and recent issue articles, it also has many product description and technical specification data sheets for Apple products. You will also find a couple of new Apple software product description articles in this issue. One is a description of the Apple MessagePad Modem Enabler 1.0. It describes what its capabilities are and how to install it. The other article covers the basics of the Apple Media Tool 2.0. It contains a description and basic installation guidelines.

Another valuable aspect of the TIL is that, while it does not try to be a comprehensive source of third–party product information, it does contain a lot of contact information about non–Apple products. You can look up phone numbers and addresses of many companies who make Macintosh–related software or hardware in the TIL. The library in no way attempts to cover all information about conflicts with third–party software and hardware. The focus of the library is on current issues with various Apple products and how to resolve those issues.

There are articles in the TIL which list the various places Apple publishes online and how to find those areas on the different services. All of the Apple software update information is also included in the TIL, as well as, a listing of where to find the Information Alley. In this issue I have posted a notice from Scott D. Sauer who has published the Information Alley in HTML format on the World Wide Web. He has added a lot of new features since the first time I announced his homepage. If you get a chance, check it out and let me know what you think.

# **Apple Disability Solutions and MAP**

### By Peter Green

This article describes the Mac Access Passport (MAP) and provides examples of the third–party companies and products contained in it. This article provides information about non–Apple products. Apple Computer, Inc. is not responsible for any content referring to these third–party products. Please contact the vendor of each particular product for additional information.

## **Mac Access Passport Database**

Mac Access Passport (MAP) is a database that includes descriptive information about more than 100 Macintosh solutions for individuals with disabilities. Each record in MAP contains a product description and developer contact information.

MAP includes information on tools for individuals with physical motor impairments, blindness, hearing and speech difficulties, and learning disabilities. The database can be searched by keywords, product name, developer name, disability type, and description text. MAP is based on the Macintosh FileMaker Pro search engine by Claris Corporation.

You can view the Mac Access Passport on the WWW at http://www2.apple.com/disability/welcome.html. You can download the Mac Access Passport database from ftp.info.apple.com or ftp.apple.com. Or you can request a copy by calling Apple's Worldwide Disability Solutions Group at 800–600–7808 (voice), or 800–755–0601 (TTY).

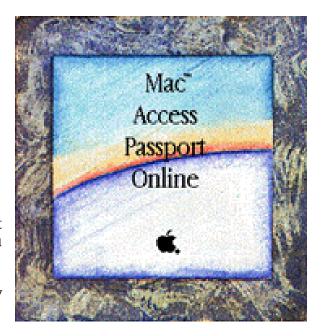

The following information is distributed by Apple Computer's Worldwide Disability Solutions Group. Mention of a particular product does not represent an endorsement, either expressed or implied, by Apple Computer, Inc.

# **Learning and Speaking Disability Solutions**

### **Special Education Software**

There are over 1,300 educational software programs available for the Macintosh, ranging from those that teach adverbial clauses to ones that help students explore the anatomy of a whale. Some software comes alive with dazzling color, animation, and stereo sound; other programs are more basic by comparison, incorporating traditional teaching strategies such as drill-and-practice and memorization.

Without knowing more about a particular student (What are his reading skills? spelling skills? comprehension skills? What are her academic and personal goals? interests? abilities?) it's difficult to recommend specific software.

But it is possible for teachers and parents to make that decision once they have enough information about what software is available. Below are four companies that offer a wide selection of educational software for the Macintosh. We encourage you to contact them to find out about their various Macintosh education software solutions.

Broderbund Software Don Johnston, Inc. Edmark Corp. Wings for Learning/ P.O. Box 3218 Sunburst 500 Redwood Blvd. P.O. Box 639 Redmond, WA 98073 P.O. Box 6121 1000 N. Rand 101 Castleton Street Novato, CA 94948 Wauconda, IL 60084 800-426-0856 Pleasantville, NY 10570 800-521-6263 800-999-4660 800-321-7511

### **Dyslexia**

The Macintosh is favored by many people with learning disabilities because the software is so easy to use– all Macintosh software works essentially the same way. So once you learn one program, the next one will seem very familiar. This fundamental consistency eliminates frustration for a lot of people.

In addition to the Macintosh's ease–of–use, there is software that can help you structure and organize your ideas, check your spelling as you type (using your own list of frequently misspelled words), and analyze your written documents for grammatical errors. There is even some software that can anticipate the word you're about the type, and type it for you!

When it comes to managing your daily activities, personal information management software can help manage different areas of your life: keeping an updated TO DO list, maintaining your address book, and scheduling and reminding you of upcoming appointments.

Aldus Consumer Div. **Baseline Publishing** Don Johnston, Inc. 5120 Shoreham Place 1760 Moriah Woods, Ste. 5 P.O. Box 639 1000 N. Rand San Diego, CA 92122 Memphis, TN 38117-7118 800-888-6293 901-682-9676 Wauconda, IL 60084 Thunder 7 TouchBase Pro and DateBook Pro 800-999-4660 Co: Writer

## **Speech Communication**

Every Macintosh has speech capability built–in, which means a Macintosh PowerBook–in addition to doing everything that a Macintosh regularly does– can travel with you, helping you communicate with others. A PowerBook is small and lightweight, so it can be carried around in a backpack or easily attached to a wheelchair, making it a versatile communication tool.

Using "text-to-speech" software, the Macintosh can create synthetic speech from typed-in words, allowing your PowerBook to speak out loud any word or phrase. The Macintosh also has the ability to record and playback a person's own voice (somewhat like a tape recorder), which results in a very high-quality sound. Special software can help you manage computerized speech so that you can access the appropriate words on demand. Libraries of pictures, symbols, and graphics are often used to build "picture communication boards," enabling speech samples to be selected quickly and easily.

Don Johnston, Inc. Mayer–Johnson Co. P.O. Box 639 P.O. Box 1579 1000 N. Rand Solana Beach, CA

Wauconda, IL 60084 92075

800–999–4660 619–481–2489

Talk: About and Write: OutLoud Speaking Dynamically

# **Physical Disability Solutions**

### **Keyboards**

There are dozens of different kinds of keyboards for the Macintosh. Depending on your personal abilities and preferences, any of a number of them may be appropriate.

The right keyboard for you may be the kind that looks like a traditional keyboard, but has large, touch–sensitive keys to help make typing easier. Or maybe your keyboard is the kind that has only seven keys and uses a typing technique called "chording," originally designed for one–handed typists. The Apple Adjustable Keyboard, another possibility, splits into two sections and conforms to the natural position of your arms to make typing comfortable.

Other products include switch-operated, on-screen keyboards that let you type with almost any part of your body, and "smart" keyboards that allow you to customize each key's position, size, and function. We suggest you contact the following companies to learn about, and perhaps sample, their keyboard products:

TASH, Inc. Don Johnston, Inc. IntelliTools

Unit 1–91 Station St. P.O. Box 639 5221 Central Avenue. Suite

Ajax, ON L1S 3H2 1000 N. Rand 205

CANADA Wauconda, IL 60084 Richmond, CA 94804

905–686–4129 800–999–4660 800–899–6687 MacMini Keyboard Ke:nx On:Board IntelliKeys

### **Pointing Devices**

You can fine tune your mouse's sensitivity to a degree by using software that comes with your Macintosh. But this kind of refinement may not adequately address your needs. You may need an altogether different kind of pointing device.

If so, there are many from which to choose: head-controlled mice, trackballs (in effect a mouse turned upside down), joysticks, mice of different sizes and speeds, writing pads that function as mice, touch-sensitive screens that act as mice, and even remote-controlled mice.

Another solution is Easy Access, a software program that comes with every Macintosh. The MouseKeys feature of Easy Access lets you use the keyboard to control the cursor's movements.

How do you determine which pointing device is the most appropriate for your needs? First you need to find out what's available (beyond the contacts listed below). Try visiting your local newsstand and browsing through a computer magazine devoted to Macintosh technology; there you'll find new and different pointing devices being advertised regularly.

Logitech, Inc.EdmarkKensington Microware6565 Kaiser DriveP.O. Box 32182855 Campus DriveFremont, CA 94555Redmond, WA 98073San Mateo, CA 94403800–231–7717800–426–0856800–535–4242MouseManMac TouchWindowTurboMouse

### **Input Systems**

With the right hardware and software, a Macintosh can become a powerful system for learning, working, and playing. But that won't matter to you until you're able to find a way to control the computer... your way.

### ...Continued from previous page

Keyboards and mice are traditionally used to control personal computers. Although you may not be able to use these devices, you can choose between a number of alternatives, including: a voice recognition system that allows a person to control the computer by talking to it; an on–screen keyboard that facilitates typing without physically touching the keys; and a head–controlled keyboard/mouse that lets a person type using head movements.

There are, in fact, a number of possibilities that will allow people to use a Macintosh for whatever they want. Contact the following companies to learn more about their access products:

Articulate Systems, Inc. 600 West Cummings Park Suite 4500 Woburn, MA 01801 800–443–7077 Madenta Communications 9411A 20 Avenue Edmonton, AB T6N 1E5 Canada 800–661–8406 Origin Instruments 854 Greenview Drive Grand Prairie, TX 75050 214–606–8740

HeadMouse

Doors

# **Visual Disability Solutions**

### **Speech and Braille**

PowerSecretary

The Macintosh was the first truly graphics-based personal computer, which helps account for a common misconception that it's inaccessible to people who cannot see. In fact, when used with innovative software programs the Macintosh is fully accessible to blind individuals.

When it comes to navigating the Macintosh's screen, software called outSPOKEN gives audio cues to on–screen visual images such as icons, windows, menus, and cursor location (the numeric keypad replaces the need for a mouse). outSPOKEN is compatible with virtually all Macintosh applications, so blind people can use a Macintosh just as sighted people do– in the office, at home, at school, anywhere. Another program called Duxbury Braille Translator converts text to Braille and formats printing on a Braille embosser.

For more information, contact the following companies:

Berkeley Systems 2095 Rose Street Berkeley, CA 94709 510–540–5535 510–540–5115 – fax 510–540–0709 – TTY

e-mail: access@berksys.com

outSPOKEN

Duxbury Systems, Inc.

435 King Street
455 North Bernardo Avenue
Littleton, MA 01460
508-486-9766
800-537-3961

508–486–9766 800–537–3961 Duxbury Braille Translator Braille Embossers

## Magnification

There are several things that can be done to enlarge the images on the Macintosh computer's screen. One solution, CloseView, is software that magnifies the screen image up to 16 times its regular size. CloseView works with virtually all Macintosh software, and is free– it's included as part of the Macintosh's system software. (An enhanced version of this software, called inLARGE, is also available as a separate product from Berkeley Systems.)

### ...Continued from previous page

Other magnification solutions range from monitors that display images in multiple resolutions to magnification lenses that attach to the outside frame of the Macintosh's monitor. You may also want to consider using software that reads text aloud, so that instead of looking at the words on your computer, you can listen to them. Contact the companies below to learn more about their access products for people with vision impairments.

Berkeley Systems 2095 Rose Street Berkeley, CA 94709 510-540-5535 510-540-5115 - fax510-540-0709 - TTY

e-mail: access@berksys.com

inLARGE

New Concepts Marketing P.O. Box 261 Port Richey, FL 34673 800-456-7097 **Magnification Lenses** 

Sigma Designs, Inc. 47906 Bayside Parkway Fremont, CA 94538 510-770-0100 Multiple Resolution Monitors.

# **Other Places to Find Apple's Disability Resources Online**

### By Peter Green

Apple Computer participates on several online information services in order to disseminate information and promote discussion about Macintosh assistive technology. While every online service has its own character and approach to disability content, one thing is consistent among the services listed below: they all offer the most current information from Apple Computer about Macintosh disability solutions.

### eWorld

eWorld features "The Disability Connection," a full resource area containing various databases (AbleData, RehabData, Macintosh Disability Resources), magazines and journals (Ability Network Magazine, Parents Let's Unite for Kids Newsletter, Repetitive Strain Injury News, etc.). and information resource kits (about Attention Deficit Disorder, Inclusion, and the Americans with Disabilities Act info. among other topics). The Disability Connection, which is sponsored by Apple, also features lively message boards and real-time conferencing about disability issues.

Path (keyboard shortcut = disability): eWorld -> Arts & Leisure Pavilion -> Perspectives -> The Disability Connection. For information about subscribing to eWorld, call: (800) 775–4556–voice; (800) 833–6223 – TTY.

## **AppleLink**

The "Disability Solutions" forum on AppleLink contains information relating to assistive technology. The forum features the Empower Bulletin Board and the fully-searchable Macintosh Disability Resources database. Among other things, the Empower Bulletin Board contains the Access Software library, a comprehensive collection of disability-related software.

Path: AppleLink -> Community Connection -> Disability Solutions forum. For information about subscribing to AppleLink, call: (800) 877–8221–voice; (800) 833–6223 – TTY.

### Internet

Apple Computer's site on the World Wide Web is one of the most popular areas on the Internet. Available resources include information about all of Apple products and services, technical support, and extensive Macintosh and Newton software libraries. The central Apple Web site also contains information about Macintosh disability solutions, including the most up–to–date version of the Macintosh Disability Resources database.

Path: To reach the main Apple Home Page, point your Web browser to:

http://www.apple.com or http://www.info.apple.com.

To reach Apple Computer's Disability Solutions home page, point directly to:

http://www.apple.com/disability/welcome.html.

For more information about Apple's presence on the Internet, e-mail:

webmaster@apple.com

### **Other Online Services**

In addition to the services listed above, Apple Computer occasionally distributes important information about Macintosh assistive technology on a variety of other online forums, including: America Online (disAbilities forum); Internet Newsgroups (misc.handicap and alt.education.disabled); CompuServe (Disabilities+ forum); Prodigy (Health forum); and GTE's SpecialNet (assistive.devices bulletin board).

# Is the Macintosh Performa Global Village Gold IIv Modem Upgradeable?

### By Robert Dorsett

The Macintosh Performa 5200, 5300, or 6200 series computers came with an internal Global Village Gold IIv 14.4 Kbps modem. The internal modem cannot be upgraded to 28.8 Kbps by installing new software or replacing some component on its board. However, it may be possible to replace it with another internal 28.8 Kbps modem.

A variant of the Global Village Platinum modem is bundled with the Macintosh Performa 6300CD computer. This is an internal 28.8 Kbps

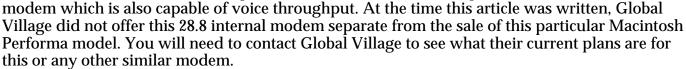

Apple is not aware of other third–party manufacturers that offer a 28.8 Kbps internal modem for desktop computers such as the Macintosh Performa.

Apple does not sell a replacement modem for the Performa 5200, 5300 or 6300 series computers.

If you cannot locate a suitable internal 28.8 Kbps modem, another option you may consider is to have an authorize Apple service provider technician remove your existing internal modem. This re–enables the modem port on the back of your computer for use with an external 28.8 Kbps modem.

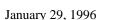

# **Undocking PowerBook Duo Loses MacTCP Icons**

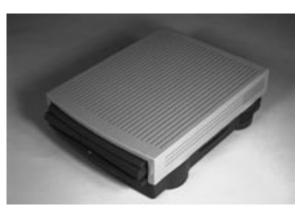

### By Ben Chuang

When your PowerBook 200 Series (Duo) is in a Dock connected to Ethernet, the EtherTalk icon is selected in the MacTCP control panel. After you remove the PowerBook from the Dock the MacTCP control panel will show no network interface icons when it is opened.

If the PowerBook is reconnected to the same AppleTalk network with either LocalTalk, or Apple Remote Access (ARA), MacTCP will work properly. Reconfiguring MacTCP for an AppleTalk network instead of Ethernet, however, is difficult because no zones are available to select a different MacIP server.

The problem is the MacTCP control panel's inability to properly handle the disappearance of the Ethernet card. While a PowerBook 200 series computer is docked with the EtherTalk icon selected in the MacTCP control panel, TCP/IP is being encapsulated in AppleTalk through an Ethernet card. When the PowerBook is removed from the Dock, the card is no longer available.

Some software recognizes that network configurations can change when a PowerBook 200 Series is not in the Dock, and adjust accordingly. For example AppleTalk, controlled by the Network control panel, automatically changes to LocalTalk Built In. MacTCP, however, maintains its last setting and works with whatever AppleTalk interface is selected in the Network control panel. This is why the PowerBook functions properly when connected to the network with the same MacIP server through either LocalTalk, or ARA.

Ordinarily on desktop systems, when the MacTCP control panel is opened, it presents a list of icons. If AppleTalk is turned on, IP is represented by either a LocalTalk, EtherTalk, TokenTalk, or Remote Only icon — this depends on which network interface is available. When the Ethernet card is not accessible by the PowerBook, the MacTCP control panel does not display EtherTalk. Although MacTCP may continue to work (as described above), it does not display an icon for the AppleTalk connection being used, and because the PowerBook has no Token Ring or Ethernet cards, no other icons are displayed.

If you want or need to have the correct icon displayed, go to the Network control panel, and reselect the AppleTalk connection. MacTCP will note the change in AppleTalk configuration, and refresh its icons when opened again.

### Tips and Tidbits: Change Windows but Keep Your Icons Highlighted

You probably think that when you select a bunch of icons, any click in another window deselects them all. Does that mean that you can never bring another window to the front without losing your selection? No, you can do it, if you know where to click.

Select the icons in the desired window. Then click on the scroll bar of the other window. Your icons in the first window stay selected so that they can now be easily copied or moved to the second window.

# Color LaserWriter 12/600 PS Printing Transparencies From a UNIX

By Bob McConachie

The Color LaserWriter 12/600 PS printer when used with UNIX workstations on a TCP/IP LAN can be instructed through PostScript code to use transparent (OH–film) paper.

The Color LaserWriter 12/600 PS automatically detects when you are printing on transparencies from the multipurpose tray, so you merely need to send a job to and print from that paper source.

If your client does not allow convenient selection of that paper source, place your transparencies in the multipurpose tray, pull out the built–in paper cassette a few inches (you do not have to remove it), and the printer will default to printing on "paper" in the multipurpose tray.

You do not need to send the Color LaserWriter 12/600 PS
PostScript code to tell it you are printing to transparencies because
it uses a photosensor to detect the presence of the special transparencies.
The printer does this by looking for a reflection from the white rectangle at the leading edge of the transparency. When the white rectangle is detected the printer enters into transparency mode.

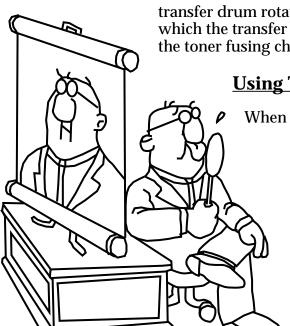

When the Color LaserWriter 12/600 PS is in the transparency mode an extra transfer drum rotation is added to the end of the printing process during which the transfer drum and fuser rotational speed is cut in half to improve the toner fusing characteristics.

# **Using Transparencies**

When using transparencies, make sure you:

- Use only transparencies designed for use with the Color LaserWriter 12/600 PS (Apple part number M3876G/A).
  - 2. Insert Color LaserWriter transparencies as shown in the manual, other orientations may cause jams.
  - 3. Print only from the multipurpose tray.

# **PostScript Code**

To select the multipurpose tray with PostScript, include one of the following code segments with the print job.

Warning!

If you choose to use the PostScript code provided in this article, you assume all risks involved in making these changes. PostScript code, if not entered correctly, can place the LaserWriter into a condition requiring service

| Step | Description                                                                                                    | Postscript Code  statusdict begin 1 setpapertray end                                                                                                    |  |  |  |
|------|----------------------------------------------------------------------------------------------------|----------------------------------------------------------------------------------------------------|--|--|--|
| 1    | setpapertray is a PostScript Level 1 command that can be used on any PostScript printer.                                                                                                    |                                                                                                    |  |  |  |
| 2    | currentpagedevice is PostScript Level 2 code that can only be used on a PostScript Level 2 printer. InputAttribute 1 is the multipurpose tray; 0 is the paper cassette; 2 is the optional universal cassette. | <pre>currentpagedevice /InputAttributes get 1 get dup null eq { pop } { dup length 1 add dict copy   dup /InputAttributes   1 dict dup /Priority [1 0 2] put   put setpagedevice } ifelse  </pre> |  |  |  |

# Color LaserWriter 12/600 PS Color Files Won't Print Gray

### By Denny Carag

If you have tried to print a color image in grayscale on an Apple Color LaserWriter 12/600 PS, you may have found that your only options in the dialog box are Black and White, or Color/Grayscale. Even if you select Black and White, the image prints in color.

There is no way to print a color image in grayscale on the Color LaserWriter 12/600 PS if the image is an Encapsulated PostScript (EPS) file, or the application you are printing from generates its own PostScript.

Applications like Adobe Illustrator and Aldus Freehand generate their own PostScript, therefore if any color is used in the document, the application generates calls to PostScript color operators. When the document is sent to the printer, the driver recognizes the data is already PostScript and forwards it to the printer unchanged. Thus, the printer driver is never used to generate the PostScript and driver settings such as Black & White are bypassed. The Color LaserWriter 12/600 PS printer directly executes the PostScript coming into the input stream and since it encounters a color operator, prints the document in color.

# Power Macintosh 8500: What Causes Noise in Audio Recording?

### By Kevin Raymond

If you record sounds or music from a cassette deck to a Power Macintosh 8500 series computer by way of RCA jacks from the cassette deck connected to the computer's RCA audio input jacks, you may notice that there is a humming noise in the recording. This kind of noise can be avoided.

When connecting external audio devices (such as a CD–ROM player, cassette deck, mixing boards, and so on) to the RCA audio input jacks on the Power Macintosh 8500 computer, you may create a ground loop between the audio device and the computer.

A ground loop occurs when you connect two devices together with different ground points. Both devices must have the three–prong plug for this to happen. To avoid ground loops, many consumer electronics only have two–prong plugs.

The loop most commonly goes from one device to the other along the audio cables and then returns through the ground wire. The difference in potential between the two grounds in the ground loop results in an audible noise or hum.

To eliminate this noise, disconnect the audio device from the computer. If the noise disappears, plug the power cords from the computer and the other devices into the same power strip. This places all of the equipment at the same ground potential and eliminates the loop.

# Power Macintosh 7200: Simultaneous Sound Output

### By Sean Dineen

If you have a monitor with built–in speakers there is a way to play audio through the computer's internal speakers while playing audio through the monitor's speakers. If you do not have everything set up properly in the Sound control panel, each time you restart the computer, sound is no longer played through the computer's internal speaker. You only hear sound out of the monitor's speakers. To have sound output through both the internal speakers of the Power Macintosh 7200 and the monitor's speakers, follow these steps:

| Step | Action                                                                                                    |
|------|----------------------------------------------------------------------------------------------------|
| 1    | Connect an audio cable from the sound output port on the computer to the sound input port on the monitor. |
| 2    | Select Volumes from the pop-up menu in the Sound control panel.                                           |
| 3    | Deselect (uncheck) both the "Built-in" and "Built-in Headphones" Mute checkboxes.                         |
| 4    | Follow steps 2–3 each time you restart the computer.                                                      |

When speakers or headphones are plugged into the sound output port on a Power Macintosh 7200 series computer, the computer mutes the built–in speaker by default during startup. This is normal for the Sound control panel to behave in this manner, and the only workaround is to change the settings after restarting the computer.

# PowerBook Turns Off In Target Disk Mode

## By Heath Culp

If not set up properly, your Macintosh PowerBook 190 or 5300 series computer may immediately power off in Target (SCSI) Disk Mode as soon as your desktop computer powers on

This situation is a result of not deactivating the PowerBook Password Security software. When activating the PowerBook Password Security, a message appears which says, "Important: You must turn off password protection before using this PowerBook in SCSI disk mode."

The reason you need to turn off the PowerBook Password Security is that if the PowerBook is accessed by an unsupported computer (as in Target/SCSI Disk mode) the PowerBook computer will turn itself off for protection.

To correct the situation, you must follow these steps:

| Step | Action                                                                                       |  |  |  |  |
|------|----------------------------------------------------------------------------------------------|--|--|--|--|
| 1    | Shut down both the PowerBook and Desktop computers and any other devices in the SCSI chain   |  |  |  |  |
| 2    | Disconnect the PowerBook SCSI cable from the back of the PowerBook.                          |  |  |  |  |
| 3    | Power on the PowerBook computer.                                                             |  |  |  |  |
| 4    | Open the Password Security control panel and set the Password Security to off instead of on. |  |  |  |  |
| 5    | Shut down the PowerBook computer and reconnect the SCSI cable(s).                            |  |  |  |  |
| 6    | Start up the PowerBook computer.                                                             |  |  |  |  |
| 7    | Power on all other SCSI devices (if present). Start up the desktop computer. 🗯               |  |  |  |  |

## Tips and Tidbits: Color StyleWriter 2200: Uses Color StyleWriter 2400 Driver

If, for some reason, you do not have the driver software for the Color StyleWriter 2200, you can still print using the Color StyleWriter 2400 driver software.

The Color StyleWriter 2400 is based on the same technology as the Color StyleWriter 2200. The Color StyleWriter 2400 printer driver was revised from the Color StyleWriter 2200 v2.1 printer driver, and became v2.1.1.

The Color StyleWriter 2400 printer driver supports both printers, even though the name and the icon shown are for the Color StyleWriter 2400 printer.

Color StyleWriter 2400 printer drivers are currently available from all Apple Software Update online services. [Contributed by Doug Korns]

# About the Apple MessagePad ModemEnabler 1.0

From the Apple MessagePad ModemEnabler 1.0 Read Me file

You need ModemEnabler 1.0 and a modem setup package in order to use a non-Apple modem with your MessagePad. ModemEnabler 1.0 allows you to change modem settings on your MessagePad.

A modem setup is a package that enables a MessagePad to configure and operate non–Apple modems. Each modem has its own modem setup package, which is typically provided by the modem manufacturer.

This article explains what you need to do before installing ModemEnabler 1.0 and modem setup packages, what to do to install them, and how to work with them after they are installed.

**Note:** ModemEnabler 1.0 is not recommended for use with the MessagePad 100 or the original MessagePad as modem and application compatibility may vary.

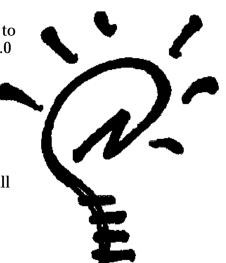

### **Before You Install the Modem Enabler Software**

- Make sure you have the Newton Connection Kit.
- You must have 55K of available internal memory. (ModemEnabler 1.0 takes up 38K of internal memory storage once it's installed.)
- If you have a MessagePad 110, you must have the latest system software installed on your MessagePad—Newton System Update 1.3 (345025)—in order for modem setup packages to work properly. To check to see if your MessagePad has the correct version of software, tap Extras to open the Extras Drawer, then tap Prefs. The system software version number is at the bottom of the screen.

# **Modem Compatibility Issues with MessagePad Software**

Modem compatibility with internal MessagePad software will vary between modem vendors. The following software have known compatibility issues with some third–party modems:

- Call slip on MessagePad 110 may not operate with some modems.
- Built-in Fax application requires modems to support Class One fax protocol.

# **Compatibility Issues with Software from Other Software Vendors**

Apple Computer, Inc. tries to ensure that application programs from other software vendors are compatible with our software. However, the following products have compatibility issues with ModemEnabler 1.0:

## **Notify! Newton**

• When using the MotoCELLect Cellular setup on a MessagePad 110, The "Modem Setup" string should be set to "&F1e0s12=12&c1\q1\x0\n7" for most TAP servers.

• When using the MotoCELLect 14.4 setup on a MessagePad 110, The "Modem Setup" string should be set to "&Fe0s12=12&c1\q1\x0\n7" for most TAPservers.

## **Installing the Modem Enabler 1.0**

### Warning!

To properly install ModemEnabler 1.0, you must unlock the storage card lock switch on your MessagePad. (Slide the locking tab to the unlocked position so that a red strip is visible.) For more information, see the MessagePad handbook.

• Install ModemEnabler 1.0 using the Newton Connection Kit. You can then move the storage card locking tab to the locked position.

## **Installing Modem Setups**

### Warning!

To properly install modem setup packages, you must unlock the storage card lock switch on your MessagePad. (Slide the locking tab to the unlocked position so that a red strip is visible.) For more information, see the handbook that came with your MessagePad.

Install one or more modem setups using the Newton Connection Kit. You can then move the storage card locking tab to the locked position.

There are four packages in the Modem Setup folder, two for the Motorola CELLect modem card and two for Hayes modems. The packages are described below.

- MotoCELLect Cellular For use with the Motorola CELLect PCMCIA and Motorola CELLect pocket modems connected to any data-capable Motorola MC2 Microtac cellular phone.
- MotoCELLect 14.4 For use with the Motorola CELLect PCMCIA and Motorola CELLect pocket modems connected to standard telephone lines.
- **Hayes Error–Correcting** For use with modems (including Hayes brand modems) that implement the complete Hayes command set.
- Hayes Compatible For use with the majority of other modems that implement the basic Hayes commands but use a different set of commands for configuring features, such as error correction and flow control.

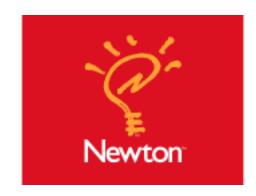

# **Using Modem Enabler 1.0 and Modem Setups**

Once ModemEnabler 1.0 and one or more modem setup packages are installed, you can

- Select modem setups that are right for your modem.
- Remove modem setups when you no longer need them.

You can also remove ModemEnabler 1.0 at any time. Refer to the handbook that came with your MessagePad for information on removing software.

### **Selecting a Modem Setup**

To select a modem setup, follow these steps:

| Step | Action                                                                           |  |  |  |  |
|------|----------------------------------------------------------------------------------|--|--|--|--|
| 1    | Tap Extras to open the Extras Drawer, then tap Prefs.                            |  |  |  |  |
| 2    | Tap Modem.                                                                       |  |  |  |  |
| 3    | Tap "Connect with." A list of modem setups installed on your MessagePad appears. |  |  |  |  |
| 4    | Tap your choice in the list.                                                     |  |  |  |  |

### Removing a Modem Setup

To remove a modem setup, follow these steps:

| Step | Action                                                                                                    |  |  |  |  |  |
|------|----------------------------------------------------------------------------------------------------|--|--|--|--|--|
| 1    | Tap Extras to open the Extras Drawer, then tap Prefs.                                                                     |  |  |  |  |  |
| 2    | Tap Modem.                                                                                                    |  |  |  |  |  |
| 3    | Tap Remove Modem Setup. A list of modem setups installed on your MessagePad appears.                                      |  |  |  |  |  |
| 4    | Tap the modem setup you want to remove from the list. A message appears telling you the selected modem setup was removed. |  |  |  |  |  |

You can also remove ModemEnabler 1.0 at any time. Refer to the handbook that came with your MessagePad for information on removing software.

**Note:** If you remove ModemEnabler 1.0 from your MessagePad, you will not remove any modem

setup packages.

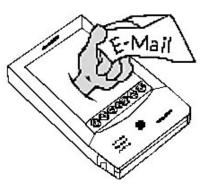

# Tips and Tidbits: Newton 2.0 OS BackDrop To Do List Isn't Updated

### **Issue:**

In the Newton To Do list set the Backdrop to Dates and then view "Today's Agenda". Turn off your Apple MessagePad. When you turn it on the following day, the date is correct but the unchecked items in the To Do list do not roll over.

### Workaround:

This issue is known and being investigated by Apple. The workaround when this occurs is to select Show Today. [Contributed by Daniel Carr]

# **Apple Media Tool 2.0**

From the Apple Media Tool 2.0 Read Me file

With Apple Media Tool software (Order No. 412000Z), you can create dynamic multimedia projects for business, education, entertainment, and the home. You can share them with almost anyone, because finished projects can run on both Macintosh and Windows software–based systems.

The Apple Media Tool makes development of sophisticated multimedia titles easy. Its visual authoring environment lets you assemble graphics, text, sound files, and QuickTime and QuickTime VR movies into exciting, interactive multi-media programs. It's so easy to use, you don't need to write programming code or deal with a complex user interface.

Navigating with the intuitive Browser, you import the media elements you need for each screen, then assign actions that allow users to interact with them. You can create any number of links between different screens, giving users nearly unlimited options for exploring the subject matter. You can add music or other sounds that will play without interruption as users move from screen to screen.

Apple Media Tool helps you create higher-quality projects because you can focus on content and flow instead of writing scripts. You can reuse the structure of a project with different content. You can assign each part of a project to the person best qualified to create it, then integrate everyone's work into a polished multimedia project.

Previous versions of Apple Media Tool has won numerous accolades, including the 1993 MacUser Editor's Choice Award for Best New Multimedia Software. Version 2.0 brings an enhanced user interface and many other features to this popular software.

For complex projects requiring advanced interactive features, Apple offers the Apple Media Tool Programming Environment (must be purchased separately). Using its object–oriented programming language and application framework, programmers can optimize and extend projects created with the Apple Media Tool.

### New features in version 2.0

- Use intuitive Browser for easy project navigation
- Build QuickTime VR movies into projects without scripting
- Enable hypertext linking
- Create flipbook animation from PICT file
- Apply continuous sound throughout a project
- Prioritize first, second, and third run-time bit-depth choices
- Use custom color palettes for each screen
- Record and automate projects with AppleScript
- Customize features and projects with Apple Media Tool Programming Environment
- No licensing fees

### Media formats supported

- QuickTime and QuickTime VR movies
- PICT graphics
- SND, AIFF, and WAV sound files
- RTF text files (including hypertext files)

### **Features**

### Ease of use

- Lets you "drag and drop" media objects on to screens
- Displays a map of all project screens and the links between them
- Allows you to assign interactive actions (such as responses to mouse clicks) through simple menu choices
- Lets you integrate QuickTime VR movies without scripting

### Support for multiple technologies

- Enables you to deliver the same multimedia content for both Mac OS-based and Windows software-based systems
- Supports popular sound, graphics, text, and video formats (including QuickTime VR)
- Works with AppleScript to automate parts of a project and create links to other applications
- Lets you use hypertext to link keywords to other media objects

## **Efficiency**

- Allows creative team members to work simultaneously on various aspects of the same project, reducing overall production time
- Stores media separately from the application, facilitating easy content substitution and reducing application size
- Features an intuitive user interface and Browser that let you create projects quickly
- Runs completed projects faster than many other multimedia tools
- Extensibility with Apple Media Tool Programming Environment
- Allows programmers to customize Apple Media Tool features and optimize Apple Media Tool projects
- Supports extensions to the Internet and interactive television
- Supports extensions for database access and links to other programs.

# **New Apple Software Updates Posted Online**

Contributed by Denise Cavanna & Christine Joannidi

## **New Software Updates**

The following Apple software updates have recently been released and posted on AppleLink, Compuserve, eWorld and Apple's Internet sites:

- LaserWriter 8.3.2 While, the software itself has not changed, this is newer disk set of the LaserWriter 8.3.2 software includes ColorSync 2.0 and comes on 1.4MB disks instead of 800k. The older disk set will remain posted to support those customers who have an 800k disk drive.
- **PB 2300c Update 1.0** The PowerBook 2300c Update extension addresses an issue which could cause the trackpad in these systems to lock up (freeze) for a few seconds. This extension is only for existing PowerBook 2300c customers new systems ship with it installed.
- Foreign keyboard layouts This is not an update, but it is the first time keyboard layouts other than US (English) have been available from Apple online. The following layouts have been posted: Australian, British, Canadian CSA, Canadian ISO, Canadian French, Danish, Danish Mac Plus, Dutch, Español, Español ISO, Finnish, Flemish, French, French numerical, German, Italian, Norwegian, Swedish, Swiss French, and Swiss German
- Apple CD-ROM Setup 5.0.1 This extension is being posted to work around a known issue with 6100 DOS machines not seeing CD ROM discs in the DOS environment when using CD-ROM 5.1.2.

**Note**: Version 5.0.4 of the Apple CD–ROM extension should only be used by DOS Compatibility Card owners having trouble mounting CD ROM discs on the DOS side. If this is the case, you should replace any newer version of the Apple CD–ROM extension with this version. To replace the newer version, simply drag this extension onto the System Folder. Replace the existing file if asked to do so. If you are not a DOS Compatibility Card owner, you should use CD–ROM Setup 5.1.2, which is also posted in this area.

### • Worldwide Apple SW Updates:

C-7.5.2 Printing Update 1.1 (French Canadian)

S-7.5.2 Printing Update 1.1 (Swedish)

DK-7.5.2 Printing Update 1.1 (Danish)

B-Open Transport 1.0.8 (British)

S-Open Transport 1.0.8 (Swedish).

### **Tips and Tidbits:**

## How to Stop the "Are You Sure You Want to Empty Trash?" Message

If you prefer not to be bothered with the warning message each time you empty the Trash, select the Trash can and choose Get Info from the File menu. Click the Warn before emptying option so that it's no longer selected. That's all there is to it.

# The Information Alley on the World Wide Web

A Note from Scott D. Sauer

A few issues ago, I announced that the *Information Alley* is being published on the WWW in HTML format by a volunteer.

Please note, that this is not an official Apple web site homepage. Apple Computer, Inc. is in no way liable for its contents and does not support its upkeep. However, it is pretty cool. Check it out!

The following is a list of the present mirrors, their site administrators, and some notable features in the archive.

For further information contact Scott D. Sauer, czar@wittenberg.edu.

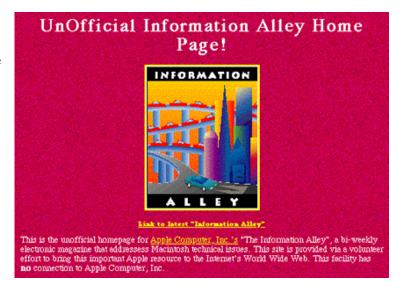

### **Sites:**

- http://mug.welch.jhu.edu/mug/Mug-Information/InfoAlley/www-version/infohome.html Site Admin is Mark Dodd. The site is on John Hopkins University's Macintosh Users' Group server. US residents please use this site.
- http://144.118.247.158/InfoAlley/infohome.html
  Site Admin Todd Kunkel provides the newest mirror on his work Macintosh \*yes, a Macintosh based site!\*. This site could have some time-access limitations depending on Todd's work schedule. US residents please use this site.
- http://www.wire.net.au/~czar/InfoAlley/infohome.html
   Site Admin Mark White, the original HTML Information Alley site.

### **Features:**

The Page now features an index page that mimic's Apple's own Setext version listing all the **What's Inside...** items from each Volume 2 issue. Only Volume 2, HTMLized versions are supported.

New navigation buttons donated by Chris Chernesky of **Logos Design** allow you to go through articles without moving back to the TOC for that issue every time. Many fixes have been suggested by our patrons and implemented.

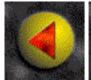

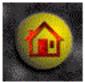

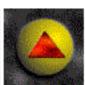

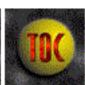

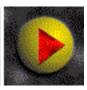

### Pg. 22

# Tell Us What You Think

Tell us what you think of the *Information Alley*. We want it to be as useful for you as possible. Your feedback will help us reach this goal. Please fill out this form and fax, mail, or e-mail it to the address at the bottom of this page.

| Content                                              |                                                       |                  |            |                     |                       |  |  |
|------------------------------------------------------|-------------------------------------------------------|------------------|------------|---------------------|-----------------------|--|--|
| Were the articles interesting and in                 | formative?                                            | YES              | NO         | If NO,              | If NO, please explain |  |  |
| How was the technical depth of the Comments:         |                                                       |                  |            | ABOUT RIGHT         | TOO MUCH              |  |  |
| Did you find any specific article esp                | ecially usef                                          | ul? YES          | NO         | If YES              | , list which one:     |  |  |
| Format and Layout                                    |                                                       |                  |            |                     |                       |  |  |
| s the format and layout easy to read and follow? YES |                                                       |                  | NO         | NO If NO, please    |                       |  |  |
| Which format of the magazine do y                    | ou read?                                              |                  |            |                     |                       |  |  |
| COMMON GROUND (MAC)                                  | UND (MAC) SETEXT                                      |                  |            | ADOBE ACROBAT       |                       |  |  |
| • ,                                                  | the graphics enhance or clutter the magazine?         |                  |            |                     | ENHANCE CLUTTER       |  |  |
|                                                      | you read the magazine online or did you print a copy? |                  |            |                     | RINTED COPY           |  |  |
| Please describe ways in which the <i>Inform</i>      | nation Alley co                                       | ould be improved | I, or give | us your ideas on fu | uture articles.       |  |  |
| Personal Information (optional)                      |                                                       |                  |            |                     |                       |  |  |
| Please let us know who you are in case w             | e have questic                                        | ns about your s  | uggestio   | ns or comments.     |                       |  |  |
| Name                                                 | Name                                                  |                  |            | Telephone           |                       |  |  |
| Company                                              |                                                       |                  |            |                     |                       |  |  |
| Address                                              |                                                       |                  |            |                     |                       |  |  |
| City                                                 | State                                                 | Country          |            | Zip                 |                       |  |  |
| Type of computer(s)                                  |                                                       |                  |            |                     |                       |  |  |
| Primary software applications:                       |                                                       |                  |            |                     |                       |  |  |

Information Alley, 1200 East Anderson Lane, MS: 212–STI, Austin, TX 78752 – email: alley@apple.com; fax: (512) 908–8018